# Setting up the environment for URL rewrites

#### On this page

- · Setting up the environment on Windows
- Setting up the environment on Linux

To enable the actual URL rewrites, set up the environment as follows:

- 1. Install the Apache HTTP Server.
- 2. Activate the mod\_rewrite module (rewrite requested URLs on the fly).
- 3. Create and allow to use the .htaccess file.

## Setting up the environment on Windows

To install the Apache HTTP Server

- 1. Go to https://www.apachefriends.org/download.html.
- 2. Download to your computer the installer of the latest XAMPP version for Windows. For this, click the Download (32 bit) button.
- 3. Start the installation. The XAMPP Setup Wizard opens.

the Apache HTTP Server runs by default on the 80 port, make sure Cameo Collaborator (Alfresco Community) is installed on another

- 4. In the Select Components step, specify the components you want to install together with XAMPP:
  - Under Server, select the Apache check box only.
  - Under Program Languages, select the PHP check box only.

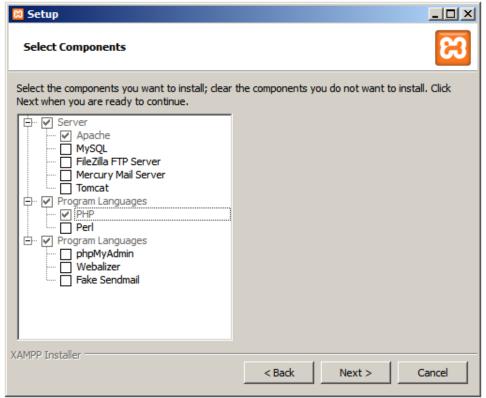

- 5. In the Installation folder step, specify where to store the installation files, for example, C:\u00edxampp.
- 6. In the BitNami for XAMPP step, click to clear the Learn more about BitNami for XAMPP check box.

7. Wait while the XAMPP installation is completed, make sure the **Do you want to start the Control Panel now?** check box is selected, and click **Fi nish** to open the XAMPP Control Panel instantly.

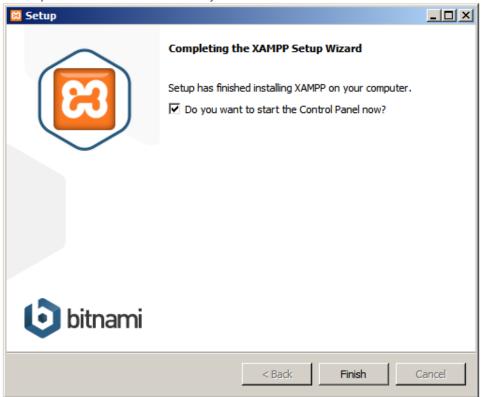

Dopen the XAMPP Control Panel later, double-click the XAMPP Control Panel icon on your desktop, or select Start > All Programs > XAMPP

#### > XAMPP Control Panel.

- 8. By default, the Apache Server is not installed as a Windows service. Thus, you have to do this manually via the XAMPP Control Panel. For this, click the red **X** button near **Apache** and then click **Yes** in the message prompting for your confirmation.
  - Sure you run the XAMPP Control Panel as administrator.

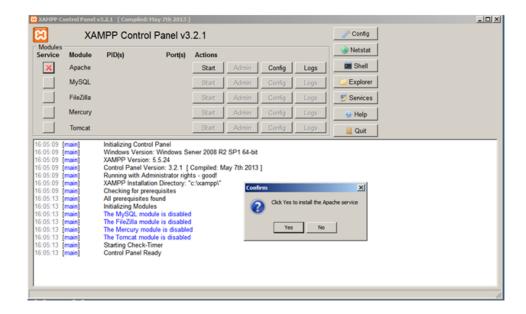

9. In case of successful installation, the green V appears near Apache.

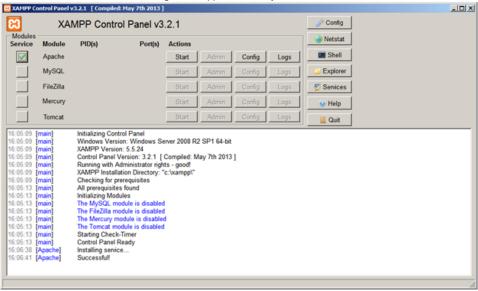

- 10. To start the server, do either:
  - Restart your computer.
  - In the XAMPP Control Panel, click the **Start** button near **Apache**.

#### To activate the mod\_rewrite module

- 1. Open <XAMPP installation folder>\apache\conf, for example, C:\xampp\apache\conf.
- 2. Open the httpd.conf file for edit.
- 3. Find the following line:

#LoadModule rewrite\_module modules/mod\_rewrite.so

- 4. Remove the pound (#) sign from that line to uncomment it.
- 5. Find all occurrences of

AllowOverride None

6. Replace them with

AllowOverride All

- 7. Save and close the httpd.conf file.
- 8. Restart your computer.

To create and allow to use the .htaccess file

- 1. Open Notepad.
- 2. Append the new document with the following line this command allows rewriting URLs:

RewriteEngine On

3. Save the document as .htaccess to <XAMPP installation folder>\htdocs (the default Apache website root directory), for example, C:\tximpp\htdocs.

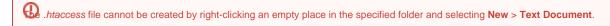

4. Close the document.

### Setting up the environment on Linux

To setup the environment for URL rewrites

- 1. Connect to the remote server using SSH or open the terminal directly.
- 2. Install the Apache HTTP Server.

ethe Apache HTTP Server runs by default on the 80 port, make sure Cameo Collaborator (Alfresco Community) is installed on another

3. Activate the mod\_rewrite module with the following command:

a2enmod rewrite

- 4. Go to the default Apache website root directory.
- 5. Create the .htaccess file.
- 6. Set the file access permission for all non-root users so that they could edit the file.

The non-root users must be in the same users group as the Apache HTTP Server process.

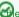

Apache server process runs as the www-data user, the non-root users must be in the www-data users group.

- 7. Open fellowing essement makes the .htaccess file editable by the www-data users group:
- **8.** Append the file contents with the following line this command allows rewriting URLs: chown www-data:www-data .htaccess RewriteEngine On  $\,$
- 9. Save and close the file.

## Related pages

- Administrator Guide
- Producing an easy-to-remember URL